## **Postup zprovoznění učebny J405**

- 1. v případě použití dataprojektoru stáhnout plátno viz obrázek **a**
- 2. zapnout přepínač dataprojektorů viz obrázek **c** (pro připojení dataprojektoru a interaktivní tabule)
- 3. zapnout počítač
- 4. v případě použití zvukového doprovodu je nutné mít zapnuté oba vypínače u dveří.
- **5. pro připojení externího notebooku:**
	- a. připojit volný video kabel (15 pinů)
	- b. přepnout tlačítko **2** pro připojení notebooku k dataprojektoru (kulaté tlačítko vedle monitoru – viz červená šipka)
- 6. po ukončení hodiny vraťte vše do původního stavu

## Není-li na monitoru a interaktivní tabuli vidět obraz z počítače? Je nutné stisknout tlačítko **1** – viz červená šipka.

obr. a obr. b

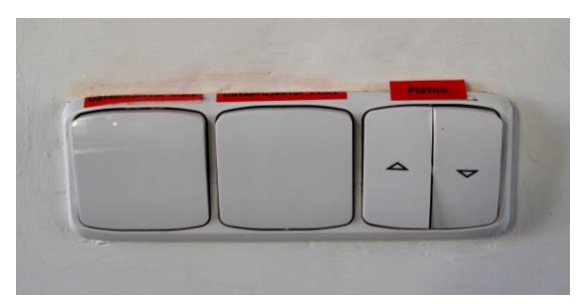

ovládání dataprojektorů a plátna vlevo od tabule u vchodu V případě použití zvukového

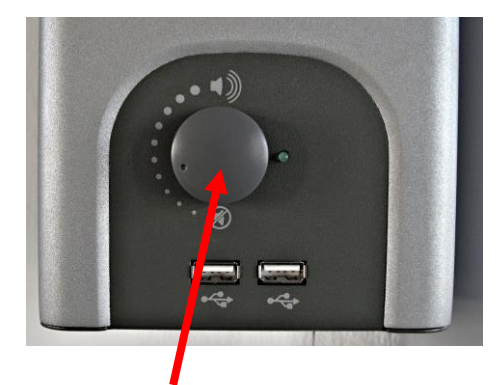

doprovodu zapnout viz šipka a vypínač malého projektoru

Přepínání mezi počítačem a notebookem

- **1** vždy zapnuto při použití počítače
- **2** platí pro připojení notebooku

obr. c

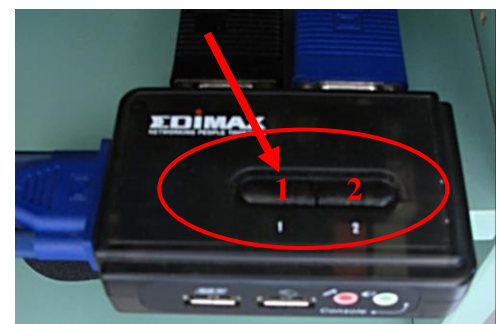

Technická podpora:

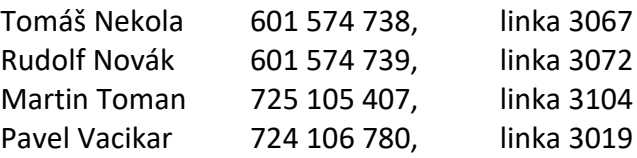